# Read&Write by Text Help

## SVCC Installation Guide

Read&Write offers several installation options for users. SVCC has purchased an Unlimited License for student and staff use. Users may install as many versions of Read&Write as they need for their devices.

#### Read&Write for Google Chrome

 Read&Write for Chrome is recommended for use with Canvas, Google Docs, Google Sheets, Google Forms, Learning Commons Library electronic databases and materials or other websites.

#### Read&Write for Windows

Read&Write for Windows is recommended for use with applications on the desktop of your computer including Microsoft Word.

Read&Write for Mac Read&Write for Mac is recommended with applications on the desktop of your computer include Microsoft Word for Mac computers.

#### Read&Write for iPad

Read&Write for iPad is recommended for use on **Apple iPad tablets** only. Read&Write is not available for iPhones at this time.

### Read&Write for Android

Read&Write for Android is recommended for use on Android **tablet devices** only. Read&Write is not available for Android phones at this time.

To install Read&Write on a device complete the following steps:

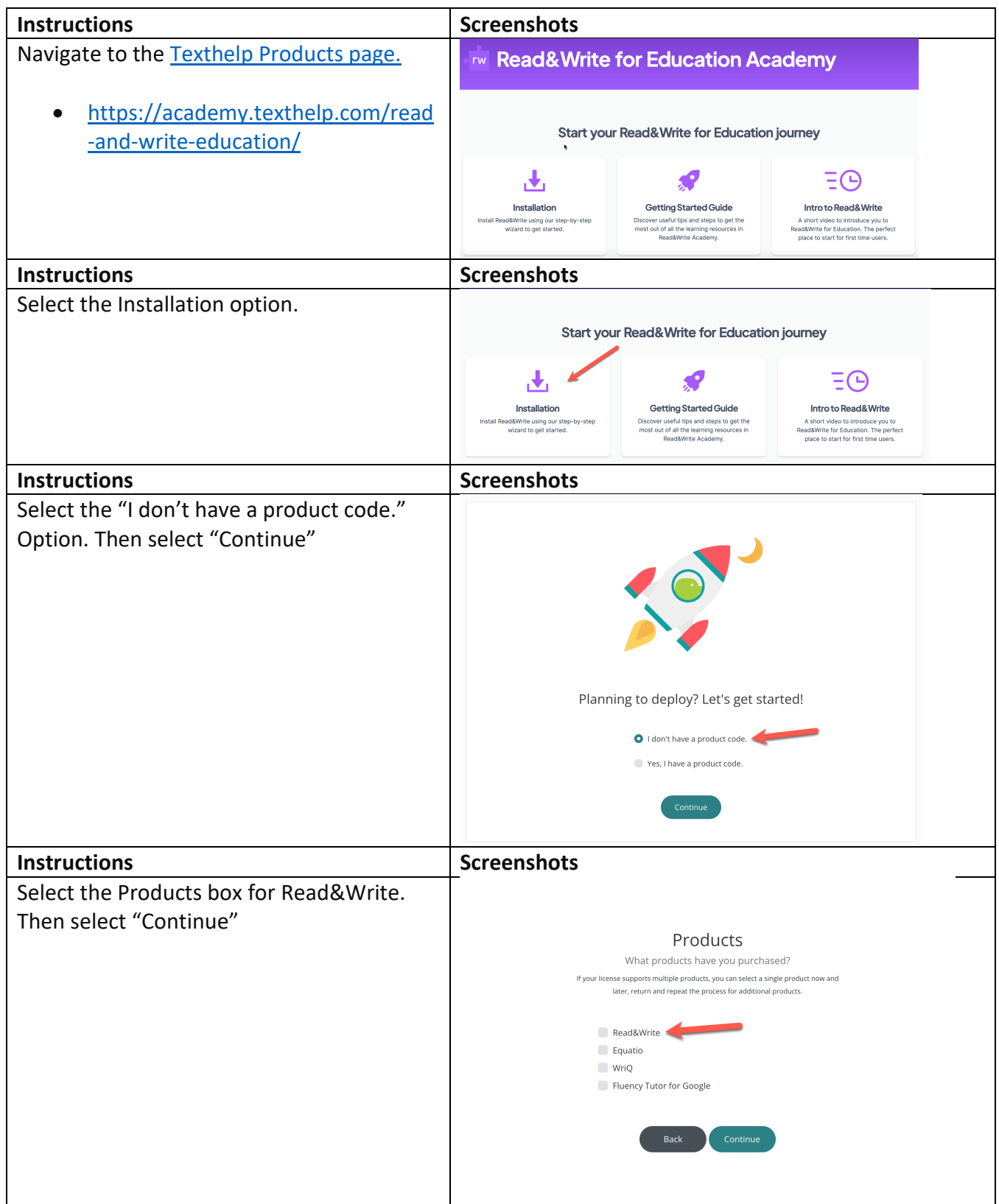

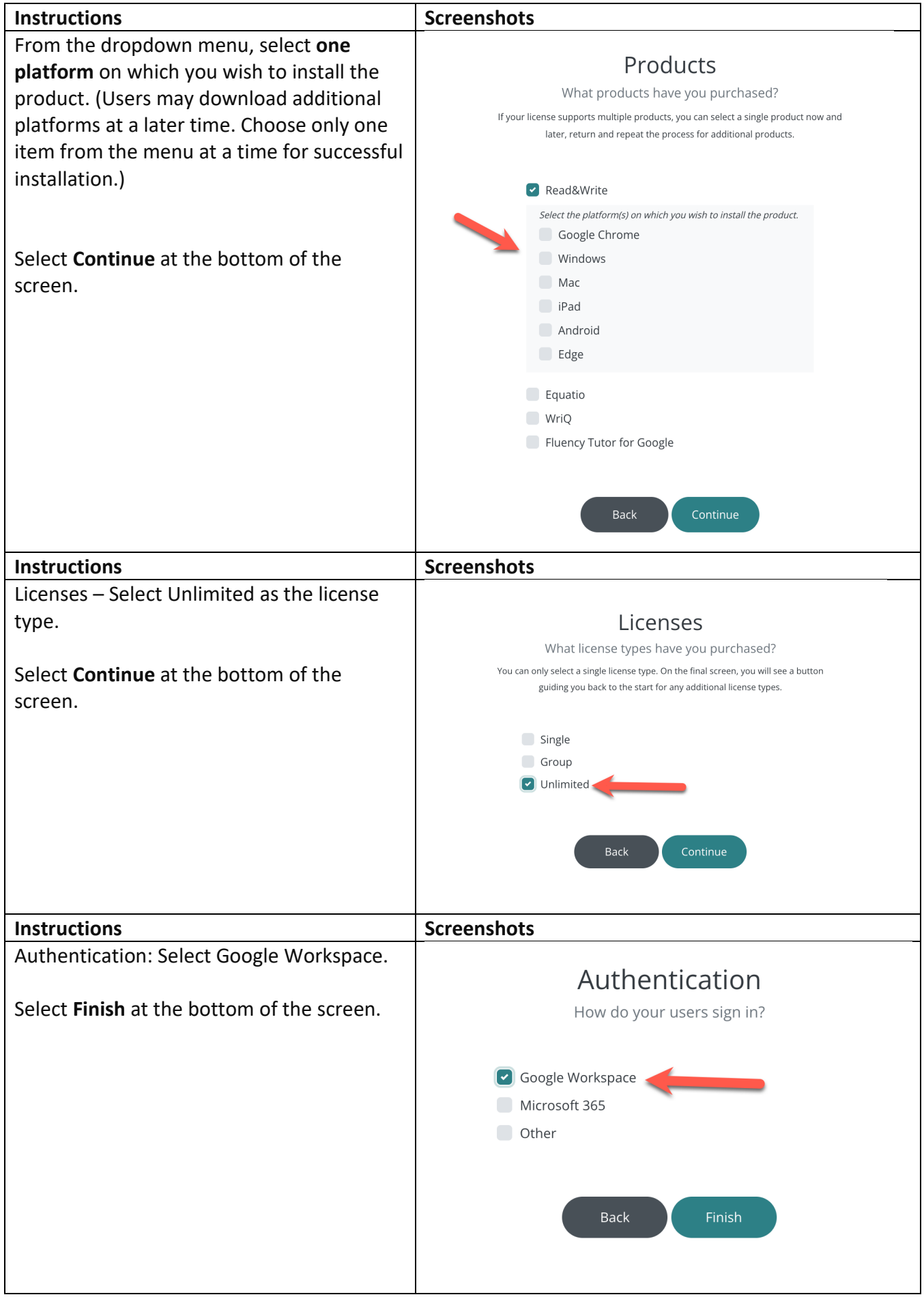

A new page will load where you will be provided the requested download file. Download and install the first provided file. When prompted to allow the app to make changes to your device, select **Yes.** 

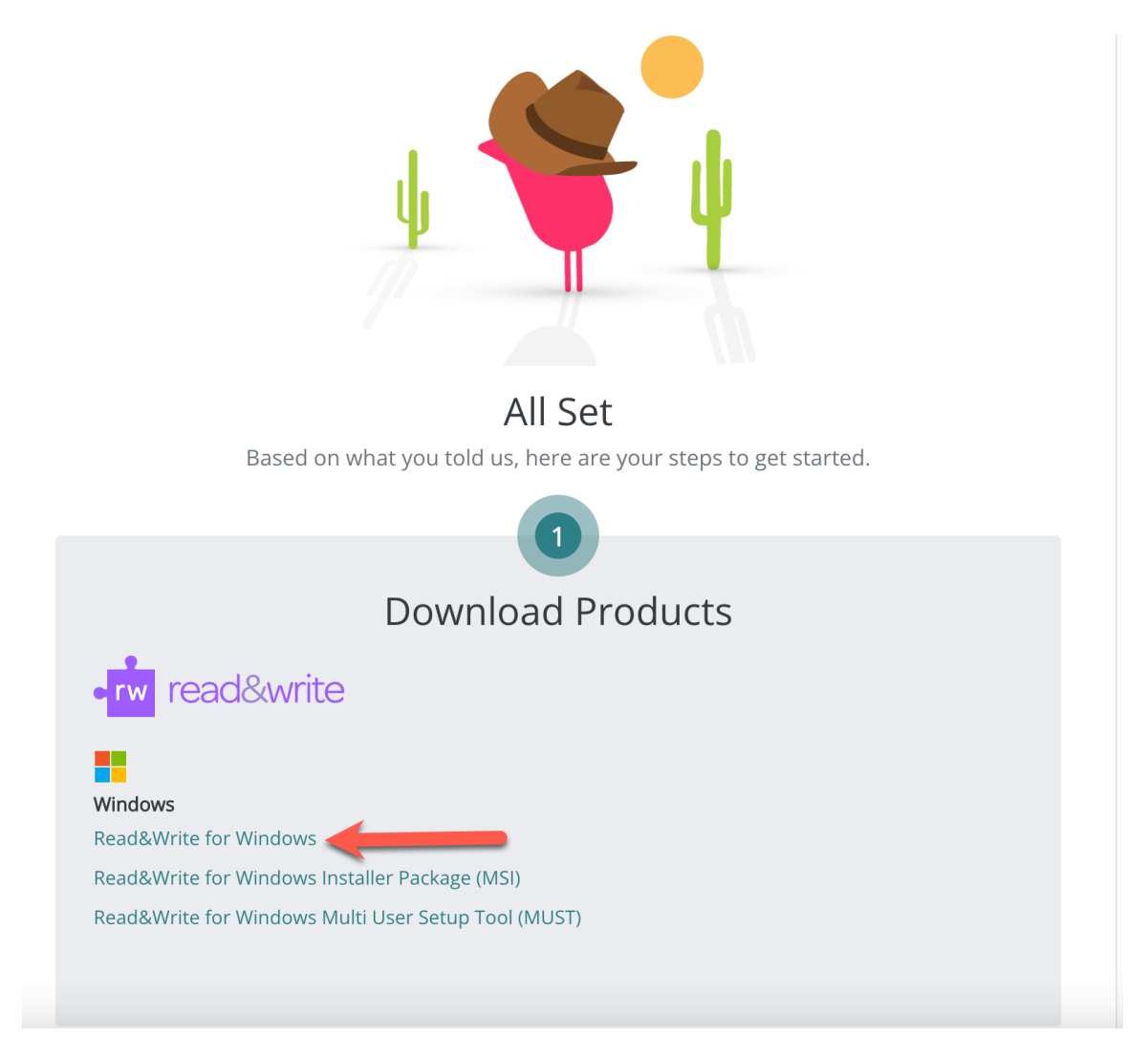